## **Modelling of Wave Propagation by Implementing the Transmission Line Matrix in C++**

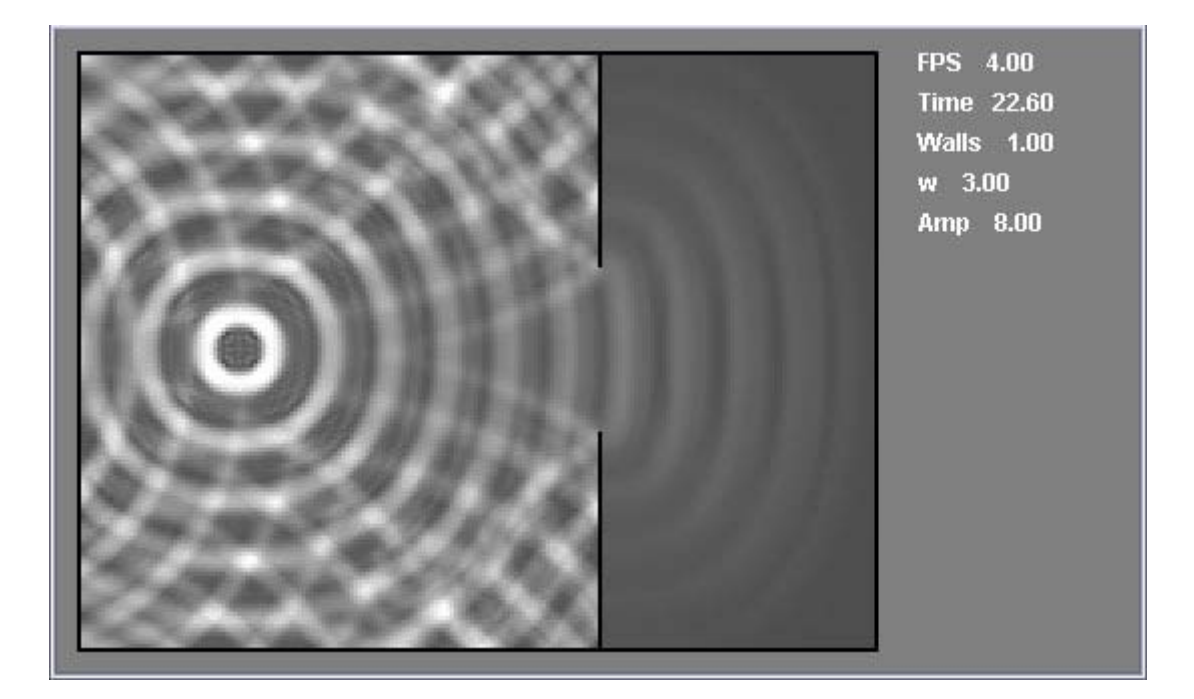

#### **Tommy Hinks ñ tomhi761@student.liu.se**  Johan Höglund - johho927@student.liu.se

Linköpings Universitet - ITN Norrkˆping 2004-01-18

## **Abstract**

This report describes basic Transmission Line Matrix theory, along with guidelines on how to implement TLM in C++; source code is included as an appendix. As can be seen in the source code, class-based implementation of the TLM method is a powerful approach, due to flexibility and straight-forward programming. A brief quantitative study of diffraction effects is discussed, with the conclusion that smaller slit width and larger wavelength increase diffraction effects. Also mentioned briefly is pressure distribution in a room. The visual effects of the application are good enough to appreciate acoustic wave propagation, but not adequate for scientific studies.

## Index

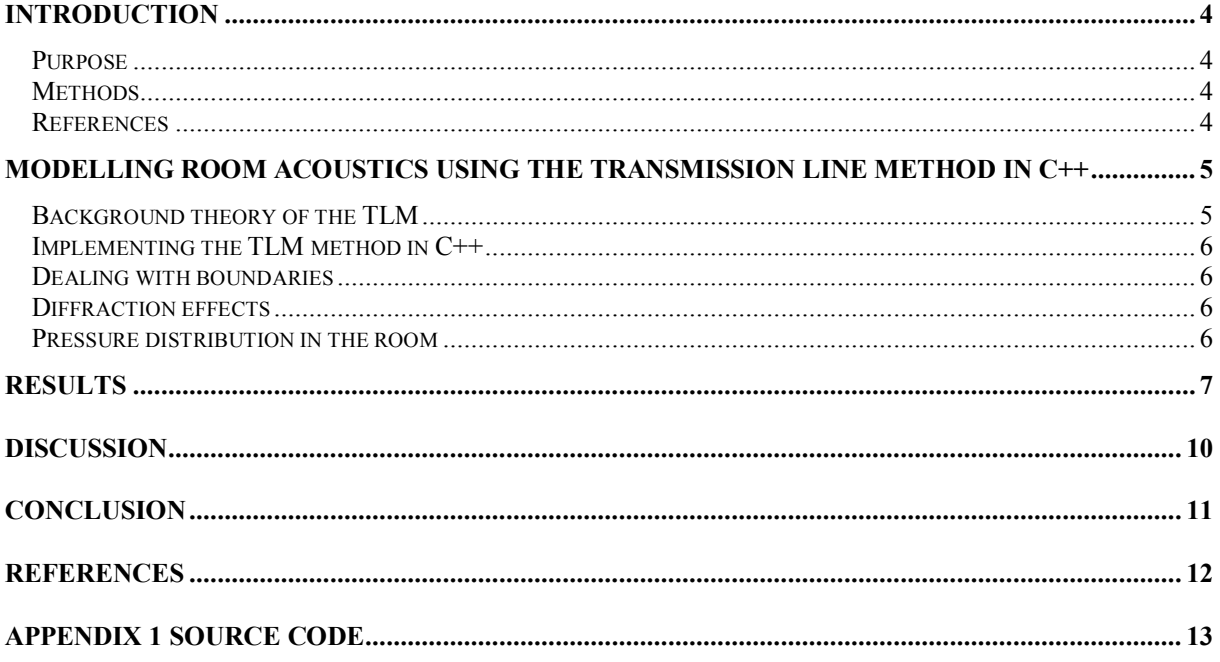

# **Introduction**

This section outlines the purpose of this project, identifies the methods that have been used and comments on where references have been sought.

### *Purpose*

The main purpose of this report is to explain how sound wave propagation is modelled in a room by implementing the Transmission Line Matrix (TLM) method in  $C++$ . The application is used to study diffraction effects that occur when sound waves pass through a single slit of varying size. Finally there is a short general discussion about pressure distribution in the room.

### *Methods*

The mathematical method used in the application is the TLM method, which will be further explained and validated later on. The application is class-based in order to make the source code easier to understand and to make updates and changes to the application simpler. For discussing diffraction effects screenshots from the application are taken. These are then edited with standard image editing programs to highlight what is interesting. The graphs appearing in this report have been produced by exporting values from the application to a text file, and then importing the text file as data into Microsoft Excel.

### *References*

A number inside brackets  $([x])$  means that the preceding statement has a connection to the corresponding reference at the end of this report.

References have been sought mainly on the Internet and in literature from past courses. Articles found on the Internet are published work.

### **Modelling room acoustics using the transmission line method in C++**

This section gives a brief introduction to the TLM method and explains how it was implemented in C++. After that data from the application is used as material to discuss diffraction effects and pressure distribution in the room.

### *Background theory of the TLM*

The TLM method is a numerical method used to simulate wave propagation. TLM is based on Huygens' Principle, which is in modern terms is [1]:

 *Each point on a wave front acts as a source of secondary wavelets. At a later time, the envelope of the leading edges of the wavelets forms the new wave front.* 

TLM was originally designed to model electromagnetic wave propagation, but can be used to model any phenomena that obeys Huygens' Principle, such as sound waves [1]. Figure 1 shows why the TLM method is a good numerical approximation of wave propagation according Huygens' Principle. At a time,  $t_1 = t_0 + \Delta t$ , the wave front has travelled a distance  $d = c\Delta t$  from the source in all directions. The TLM method's "wave front" only consists of four points at this stage and is not yet a very good approximation. At the next time instant,  $t_2$  =  $t_1 + \Delta t$ , the wave front has travelled a distance 2d from the source. The TLM method's "wave front" has also travelled further away from the source and is beginning to look more and more spherical. One can easily imagine the next few iterations of the TLM method and see that the two different wave fronts will grow more and more similar.

The TLM method makes use of an array of nodes, between which, in acoustic applications, acoustic pressure (or acoustic potential) is exchanged. In two dimensions a rectangular grid of nodes is setup.

If the medium in which the waves are propagating is homogeneous, has the same properties everywhere, one can assume that neighbouring nodes will spread pressure to each other in the same way<sup>1</sup>. This makes it possible to outline a reusable method for one node, which can then be used on all nodes.

The scattering principle used in our application assumes that the medium in the room is homogeneous and that the medium is non-viscos, so that there is no resistance when transmitting pressure. These assumptions have been made by others before us so a well-known scattering model exists [2] [3]. Figure 2 shows the different parts of a node and equation (1) explains how pressure is transmitted between nodes.

l

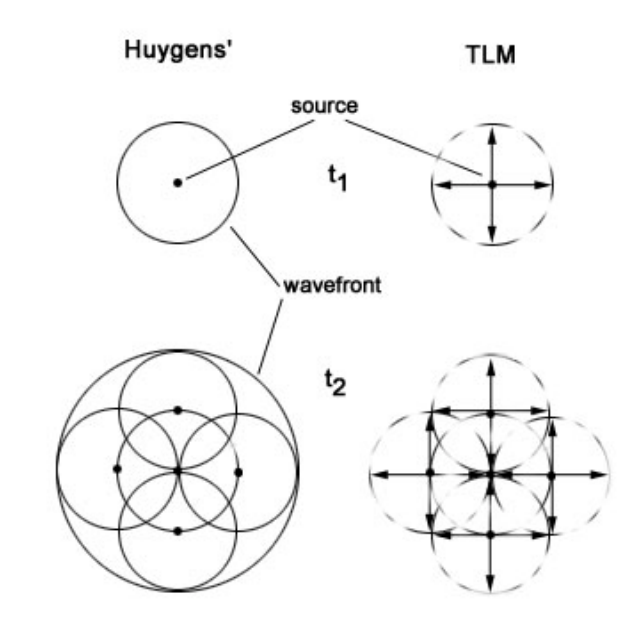

*Figure 1. TLM wave propagation compared to Huygens' Principle.* 

 $<sup>1</sup>$  In our application the walls of the room are also represented as nodes and do not scatter pressure the same way</sup> as the nodes representing the medium in the room.

(1) 
$$
\begin{bmatrix} V_1 \\ V_2 \\ V_3 \\ V_4 \end{bmatrix}_{t+1} = \frac{1}{2} \begin{bmatrix} -1 & 1 & 1 & 1 \\ 1 & -1 & 1 & 1 \\ 1 & 1 & -1 & 1 \\ 1 & 1 & 1 & -1 \end{bmatrix} \begin{bmatrix} V_1 \\ V_2 \\ V_3 \\ V_4 \end{bmatrix}_{t}
$$

The above equation describes how a node scatters incoming pressure (the right hand vector). The pressure that arrived at a node at time *t*, is transmitted to neighbouring nodes at *t+1*. As *t* increases, as the application is run, wave propagation is modelled in the room.

#### *Implementing the TLM method in C++*

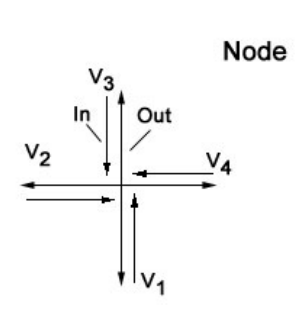

*Figure 2. A node* 

The implementation of the grid of nodes and the wave propagation was

made in C++ together with OpenGL, to make visualization more effective. The application is divided into several classes to make it more efficient and easier to adjust as work progresses and gets more complex. The top class is Room, which in some way contains all the other classes. Most importantly an instance of the class Room contains the grid of nodes that is used in the TLM method. Each node is represented on the screen as a two by two pixel square that has a colour that depends on the amount of pressure currently present in the node. Every node has two vectors that represent the flow of pressure between the nodes. One vector to keep track of incoming pressure and one to keep track of outgoing pressure. The program uses the TLM methods to distribute all the pressure to the neighbouring nodes. First it scatters the pressure between the nodes, and then it collects the incoming pressure, summarizes it and sets the new colour of the nodes. These four steps are repeated as long as the application is running.

A sinusoidal source was introduced at a node in the room, adding pressure to the incoming vector of this node at each time instant. Without a source of some kind there is no pressure to be scattered between the nodes.

Virtual microphones in our application simply listen to a certain node and record the pressure there for as long as the application is running. This recording is output to a text file, where a pressure is given for each time instant. The pressure is measured precisely after the incoming pressure for the node is summarized.

The source code for the application is available in Appendix 1.

#### *Dealing with boundaries*

The walls of the room were modelled almost like regular nodes, with some crucial differences. A wall node has a static colour and the incoming pressure is reflected only in the same direction as it came from. Every instance of the class Room has a wall coefficient which determines how much of the incoming pressure is to be reflected back into the room. The wall coefficient varies between zero and one, a value of one makes the room an echo chamber and a value of zero means that the walls don't reflect any pressure at all.

#### *Diffraction effects*

Diffraction occurs when waves travel trough an opening that is relatively smaller then the wavelength [1]. To create these effects in our application, an extra wall was added to the room dividing the room in two. This wall had an opening to allow waves to pass through it. The angle of diffraction was measured during a couple of experiments to find a relation between the angle of diffraction, the size of the opening and the wavelength. See figure 4-7.

#### *Pressure distribution in the room*

Several recordings were made with a virtual microphone to study the pressure distribution in the room. The microphone was placed at two randomly selected nodes and also on five nodes along a line perpendicular to the normal of the opening. See figure 8-9.

### **Results**

The application shows how waves propagate in a room. It shows pressure at different points at different times. The application also handles reflecting boundaries, in our case walls. Any kind of source could be implemented and run; the sources are not limited to being sinusoidal. Figure 3 shows what the application produces when running.

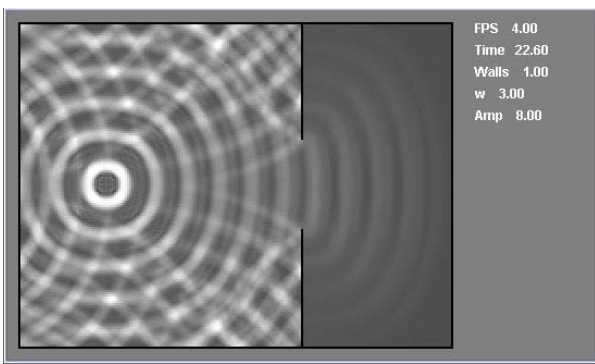

*Figure 3. Final view of the application* 

Diffraction effects were studied by using screenshots from the application. The source was placed at position (40, 75). The diffraction angle was measured after the same amount of time had passed and is shown in the four figures below. The amplitude of the source has been increased a lot in order to see the diffraction effects better, giving a rather strange look to the region around the source. More screenshots were taken and the results recorded, but those screenshots are not shown here.

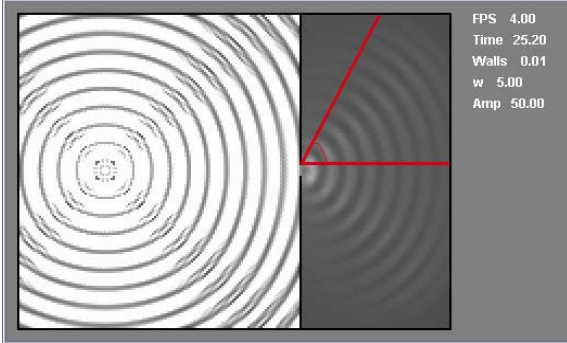

*Figure 4. Diffraction effects studied by varying width of the slit. Slit width = 4 units. Angle of diffraction = 63 deg.* 

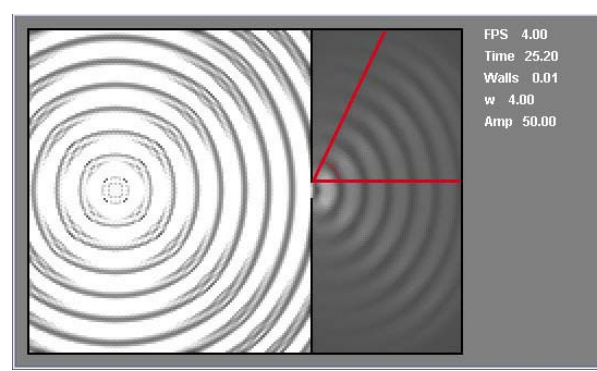

*Figure 6. Diffraction effects studied by varying frequency (wavelength). Frequency = 4 Hz. Angle of diffraction = 64 deg.* 

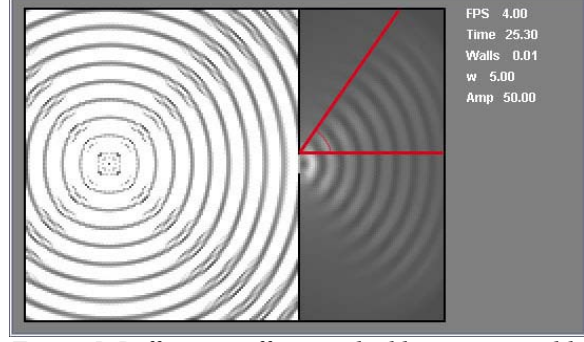

*Figure 5. Diffraction effects studied by varying width of the slit. Slit width = 8 units. Angle of diffraction = 55 deg.* 

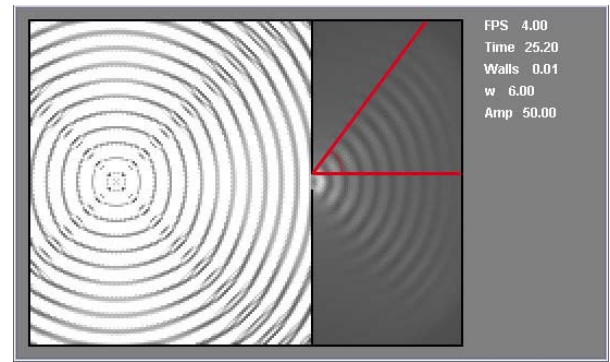

*Figure 7. Diffraction effects studied by varying frequency (wavelength). Frequency = 6 Hz. Angle of diffraction = 53 deg.* 

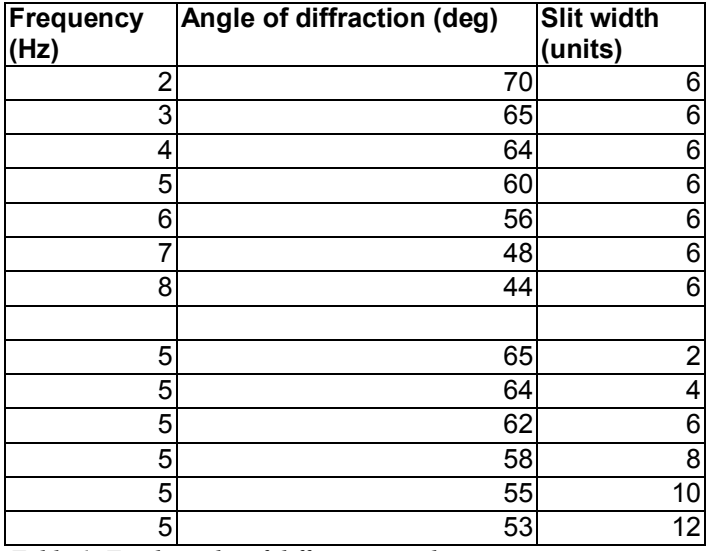

The total results of the diffraction study are shown in the table below.

*Table 1. Total results of diffraction study.* 

Pressure distribution in the room was briefly studied by using virtual microphones placed at different positions in the room. The source was placed at position (50, 50). The graphs obtained are shown in figures 8-9.

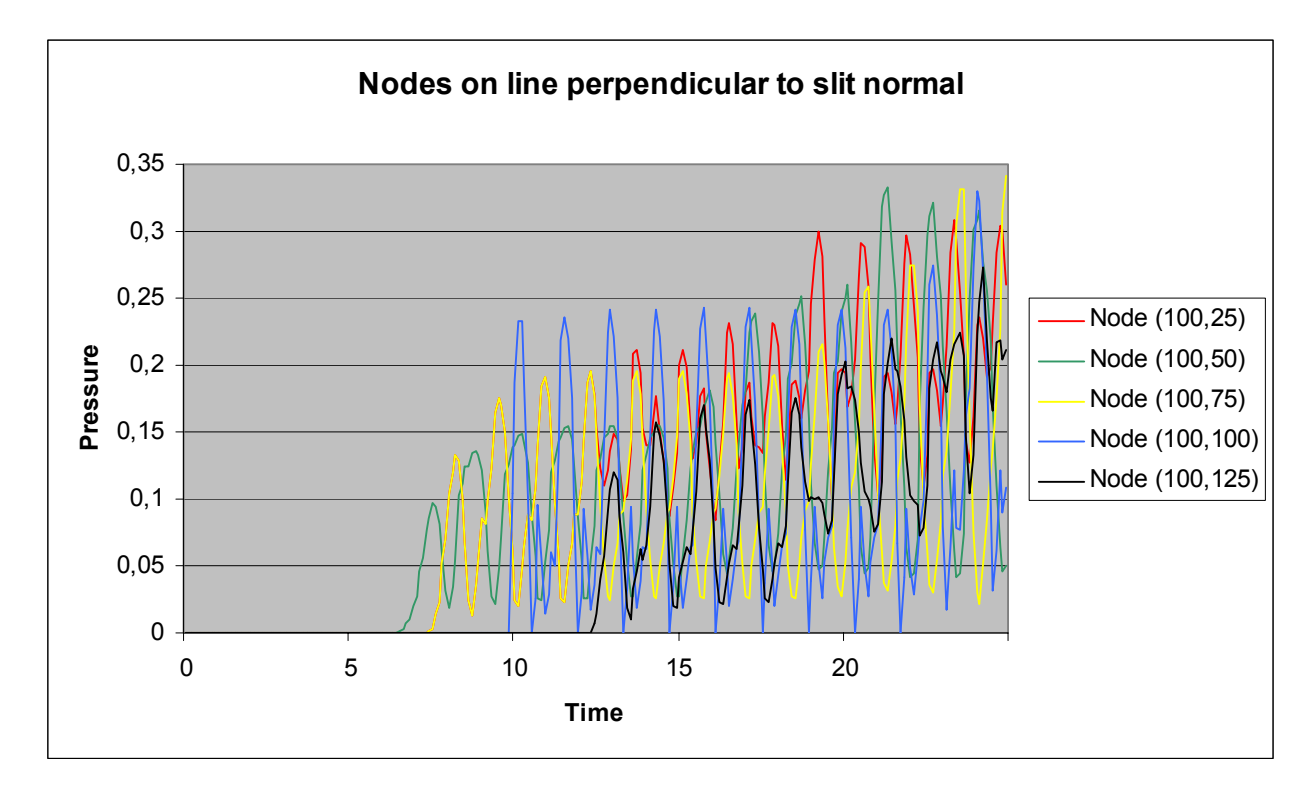

*Figure 8. Pressure at nodes on a line perpendicular to the normal vector of the opening. Five nodes ploted in the same diagram.* 

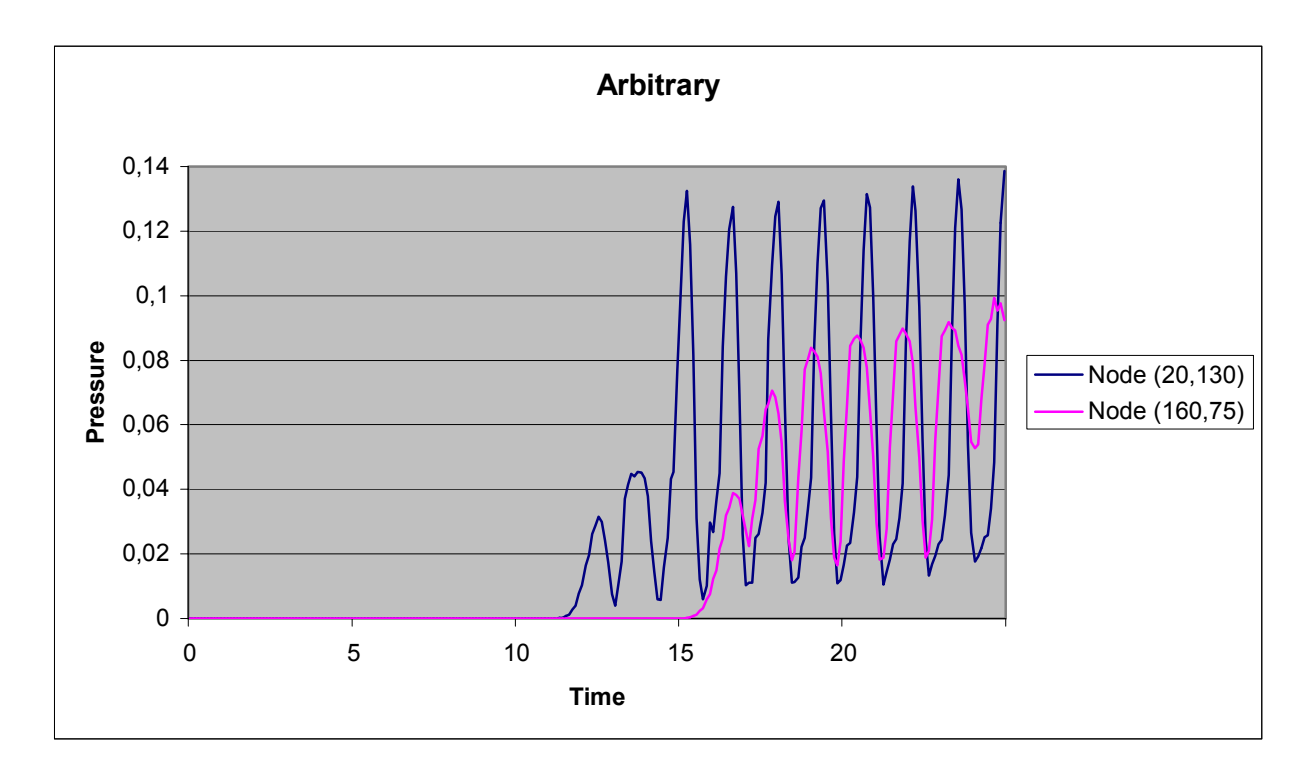

*Figure 9. Pressure at two arbitrary nodes in the room.* 

## **Discussion**

Our method has limitations. One of these is the fact that the application becomes computationally heavy when the number of nodes becomes large. This means that it would take a long time to model large rooms. Another aspect of the same problem is that the application cannot simulate the speed of wave propagation. This is simply because the application runs as fast as possible (which varies from computer to computer), meaning that the wave front moves with different velocities on different machines. The colour representation is not always correct due to the fact that there is a maximum shade of white that can be produced by the monitor. This means nodes with the same colour may in fact have different pressure.

The way the source code is built makes it easy to add new features, such as multiple or moving sources, or extra walls. It is also easy to change the colour representation to suit specific purposes.

The results of the diffraction study are presented in figures 4-7 and table 1. What can be noticed are two things: the diffraction angle increases as the slit becomes smaller<sup>2</sup>, the diffraction angle increases as the frequency (wavelength) decreases<sup>3</sup>. The measurements that were made did not show more than trends. It was too difficult to measure the diffraction angle from the screenshot, even after the amplitude was greatly increased.

Figure 8 shows pressure distribution along a line perpendicular to the slit normal. The nodes closest to the source (green and yellow lines) are reached by the wave front first. The fact that they don't rise to full amplitude directly is natural, since the top of the wave hasn't reached the node yet. In terms of the TLM method this is modelled by the fact that these nodes are not receiving pressure from all their surrounding nodes, but merely from one or two neighbours. When the wave passes over the node, it receives pressure from all surrounding nodes and reaches the full amplitude of the wave. After a while wall reflections, as well as direct sound, reach some of the nodes in figure 8. By studying the black line, one can see that just before time  $= 20$  the pressure level rises. This would never happen if there were no walls.

The blue curve in figure 9 shows a microphone placed in the top left corner. Almost immediately after the direct sound has reached the node, the reflections from the walls hit the node, hence the pressure spikes. The pink line has lower pressure amplitude because it is further away from the source. The pink line doesn't make the same kind of pressure leap as the blue line. This is because it is further away, and is not hit by any reflections.

<sup>&</sup>lt;sup>2</sup> Constant frequency (wavelength).

<sup>&</sup>lt;sup>3</sup> Constant slit width. As frequency decreases, wavelength increases.

# **Conclusion**

The application could be used to model simple environments, where details can be ignored, and make quantitative studies of how acoustic waves behave. As was mentioned in the discussion it is hard to make qualitative studies of physical phenomena using the application. It might be possible to enhance the application, and run it on a powerful computer, to obtain high-resolution images, with more detailed information. The TLM method works well, but without optimized algorithms and super computers it can be computationally heavy and difficult to put into practical use.

### **References**

A list of references used in this report.

[1] Benson, Harris (1995). *University Physics*. Wiley. United States.

[2] Mansour, Ahmadian (2001). *Transmission Line Matrix (TLM) modelling of medical ultrasound*. Accessed online 2004-02-20. <http://oldeee.see.ed.ac.uk/SaS/Thesis/Ma/thesis.pdf>. University of Edinburgh.

[3] Razvan, Ciocan (2003). *Applications of Transmission Line Matrix Method For NDT*. Accessed online 2004-02-02. <http://www.ndt.net/article/ecndt02/319/319.htm>. University of Akron.

## **Appendix 1 Source Code**

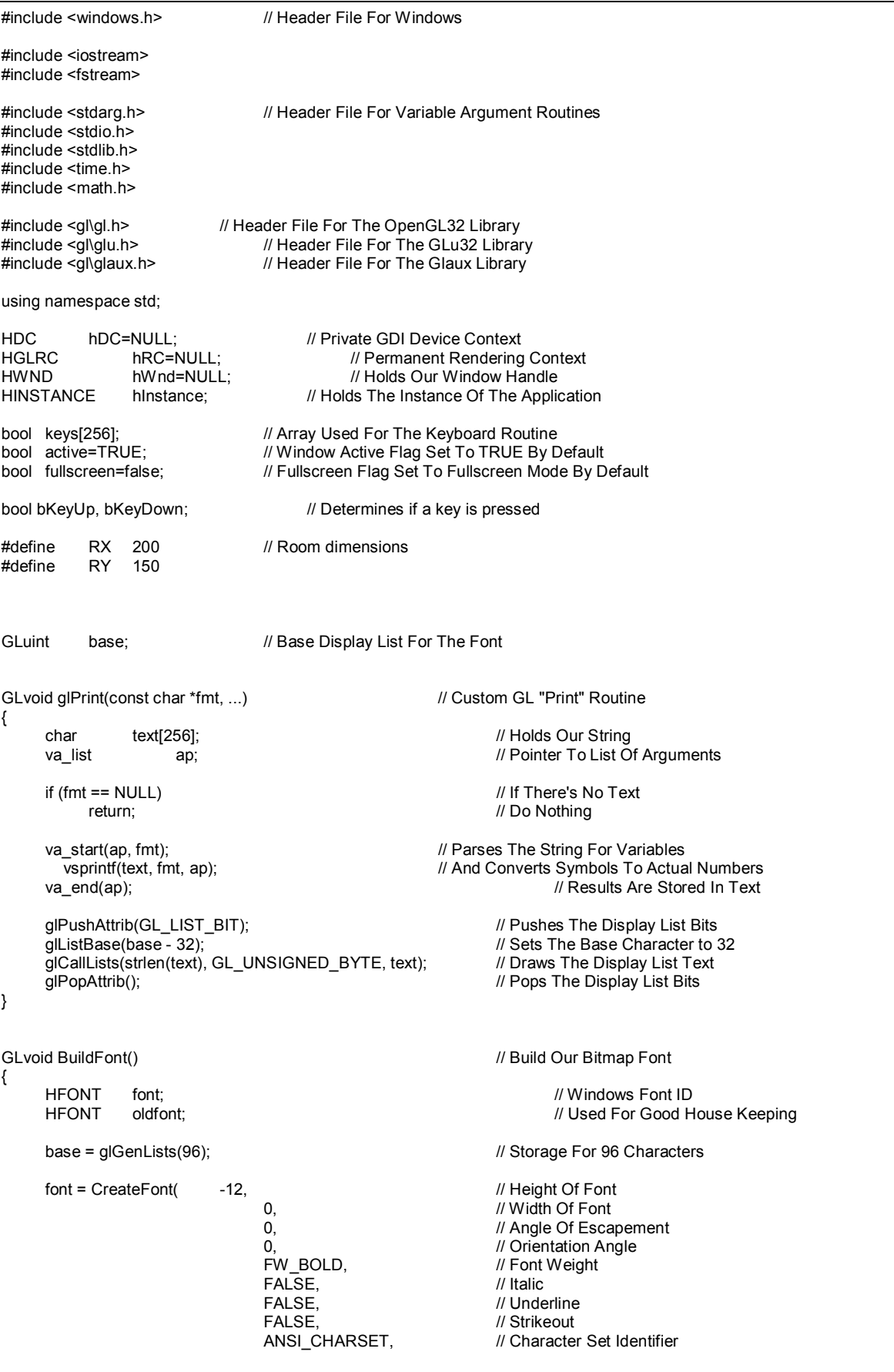

```
OUT_TT_PRECIS, <br>CLIP_DEFAULT_PRECIS, // Clipping Precision
                                     CLIP_DEFAULT_PRECIS, // Clipping Precis<br>ANTIALIASED_QUALITY, // Output Quality
                                     ANTIALIASED_QUALITY, // Output Quality<br>FF_DONTCARE|DEFAULT_PITCH, // Family And Pitch
                                     FF_DONTCARE|DEFAULT_PITCH,
                                     "Arial"); \sqrt{2} // Font Name
      oldfont = (HFONT)SelectObject(hDC, font); <br>wglUseFontBitmaps(hDC, 32, 96, base); // Builds 96 Characters Startin
      wglUseFontBitmaps(hDC, 32, 96, base); // Builds 96 Characters Starting At Character 32<br>SelectObject(hDC, oldfont); // Selects The Font We Want
                                                                      // Selects The Font We Want<br>// Delete The Font
      DeleteObject(font);
} 
GLvoid KillFont(GLvoid) // Delete The Font From Memory 
{ 
      glDeleteLists(base,256); // Delete All 256 Display Lists
} 
class Vector4 { \sqrt{ } // Vector class
public: 
       Vector4::Vector4() 
       { 
             return; 
       }; 
       Vector4::Vector4(float tx, float ty, float tz, float tw) 
       { 
            v1 = fxv2 = ty;v3 = tz;v4 = tw; return; 
       }; 
      float Vector4::getV1() { return (v1); };
 float Vector4::getV2() { return (v2); }; 
 float Vector4::getV3() { return (v3); }; 
       float Vector4::getV4() { return (v4); }; 
      void Vector4::setV1(float t) \{ v1 = t; \};
      void Vector4::setV2(float t) \{ v2 = t; \};
void Vector4::setV3(float t) { v3 = t; };
void Vector4::setV4(float t) { v4 = t; };
private: 
       float v1,v2,v3,v4; 
}; 
class Source { \sqrt{2} // Source class
public: 
      Source::Source(int tx, int ty, float tamp, float tfreq) // Creates a source
       { 
            x = txy = ty;amp = \text{tamp};
             freq = tfreq; 
             return; 
       }; 
      void Source::setAmp(float t) { amp = t; }; \qquad // Set/get the different values of a source
      void Source::setFreq(float t) { freq = t; };
      void Source::setX(int t) \{x = t, \};
      void Source::setY(int t) \{ y = t; \};
       int Source::getX() { return (x); }; 
      int Source::getY() { return (y); };
      float Source::getFreq() { return (freq); };
      float Source::getAmp() { return (amp); };
```

```
private: 
       int x, y; 
       float amp, freq; 
}; 
class Node { \sqrt{2} // Node Class
public: 
      Node::Node() \blacksquare // Creates a node with standard wall coefficient
       { 
             in.setV1(0.0f); 
             in.setV2(0.0f); 
            in.setV3(0.0f); in.setV4(0.0f); 
             out.setV1(0.0f); 
             out.setV2(0.0f); 
             out.setV3(0.0f); 
             out.setV4(0.0f); 
             setR(0.3f); 
            setG(0.3f);
            setB(0.3f);
             return; 
       }; 
      Node::Node(float w) and a mode if \sqrt{2} // Creates a node
       { 
            wall = w;
             in.setV1(0.0f); 
             in.setV2(0.0f); 
             in.setV3(0.0f); 
             in.setV4(0.0f); 
             out.setV1(0.0f); 
             out.setV2(0.0f); 
             out.setV3(0.0f); 
             out.setV4(0.0f); 
             setR(0.7f); 
            setG(0.7f);
            setB(0.7f); return; 
       }; 
                                                       // Read and set the color coefficients
 float Node::getG() { return (g); }; 
 float Node::getB() { return (b); }; 
      void Node::setR(float t) { r = t; };
      void Node::setG(float t) \{ g = t; \};
      void Node::setB(float t) \{ b = t; \};
      Vector4 Node::getIn() {return (in); }; // Read the energy vectors
       Vector4 Node::getOut() {return (out); }; 
      void Node::setW(float t) { wall = t; \}: // Set and receiv the wall coefficient
      float Node::getW() { return (wall); };
      void Node::setIn(Vector4 t) { \frac{1}{2} // Set the enrgy vectors
             in.setV1(t.getV1()); 
             in.setV2(t.getV2()); 
             in.setV3(t.getV3()); 
             in.setV4(t.getV4()); 
       } 
       void Node::setOut(Vector4 t) {
```
 out.setV1(t.getV1()); out.setV2(t.getV2()); out.setV3(t.getV3()); out.setV4(t.getV4());

}

};

float Node::sumIn() { return (in.getV1() + in.getV2() + in.getV3() + in.getV4()); }; // Sumarizes the total engry presint in a node

```
void Node::scatter() { \frac{1}{2} // Scatters the energy from a node to another
             if(this->getW()>0) { 
                  this->out.setV1(this->in.getV1() * this->getW()); 
 this->out.setV2(this->in.getV2() * this->getW()); 
 this->out.setV3(this->in.getV3() * this->getW()); 
                  this->out.setV4(this->in.getV4() * this->getW()); 
 } 
            else 
 { 
                  this->out.setV1(0.5f*(-this->in.getV1() + this->in.getV2() + this->in.getV3() + this->in.getV4())); 
                 this->out.setV2(0.5f*(this->in.getV1() - this->in.getV2() + this->in.getV3() + this->in.getV4()));
                 this->out.setV3(0.5f*(this->in.getV1() + this->in.getV2() - this->in.getV3() + this->in.getV4()));
                  this->out.setV4(0.5f*(this->in.getV1() + this->in.getV2() + this->in.getV3() - this->in.getV4())); 
            } 
            this->in.setV1(0.0f); 
           this-\geqin.setV2(0.0f);
            this->in.setV3(0.0f); 
           this-\geqin.setV4(0.0f);
      }; 
private:<br>Vector4 in. out:
                                   // Vectors for the energy
      float r, g, b; // The colour of a node
      float wall; \frac{1}{2} // Wall Coefficient. If 0 the node is not a wall, if 1 the node is a perfectly reflecting wall
class Room { // Room class 
public: 
      Room::Room(float tc, float tw, float tb) { // Creates a room with a grid of nodes
           c = tc;
           time = 0;
           th=th/2for(int i=0; i < RX; i++)
 { 
                  for(int j=0; j<RY; j++) 
 { 
                       if(i < 1|| i>RX-2 || i < 1|| i > RY-2 ) // Creates the nodes and set the edge nodes as walls
                             \text{grid}[i] = \text{Node}(tw); else 
                             grid[i][j] = Node(0.0f);if(i = 130 && (i < (75-tb)) \parallel i > (75+tb))) // Adds the wall between the rooms
                              grid[i][j].setW(tw); 
 } 
            } 
            return; 
      }; 
      void Room::setC(float t) { c = t; }; \angle // Set/get the values of a room
```
Modelling of Wave Propagation by Implementing the Transmission Line Matrix in C++ 05-07-31 Room Acoustics #3 Tommy Hinks, MT3Y, tomhi761@student.liu.se Supervisor: Stanley Miklavcic Johan Höglund, MT3Y, johho927@student.liu.se void Room::setTime(float t) { time = t; }; float Room::getFps() { return (fps); }; void Room::drawRoom() {  $\blacksquare$ for(int x=0;  $x < RX$ ; x++) { for(int y=0;  $y < RY$ ; y++) { if(grid[x][y].getW()>0) glColor3f(0.0f, 0.0f, 0.0f); // Wall colour else glColor3f(grid[x][y].getR(),grid[x][y].getG(),grid[x][y].getB()); // Regular node color glBegin(GL\_QUADS);<br>glVertex2i(2\*x, 2\*y);<br>glVertex2i(2\*(x+1), 2\*y); // Left And Up 1 Unit (Top Left) glVertex2i(2\*(x+1), 2\*y); // Right And Up 1 Unit (Top Right)<br>glVertex2i(2\*(x+1),2\*(y+1)); // Right And Down One Unit (Botto // Right And Down One Unit (Bottom Right)  $g$ IVertex2i(2\*x,2\*(y+1));  $\qquad \qquad$  // Left And Down One Unit (Bottom Left) glEnd(); } } }; void Room::collect() {  $\angle$  // Collects the incomming energy for(int i=0;  $i < RX$ ;  $i++$ ) { for(int  $j=0$ ;  $j < RY$ ;  $j++$ ) { if(grid[i][j].getOut().getV1() > 0) grid[i][j-1].setIn(Vector4(grid[i][j-1].getIn().getV1(), grid[i][j-1].getIn().getV2(), grid[i][j].getOut().getV1(), grid[i][j-1].getIn().getV4())); if(grid[i][j].getOut().getV2() > 0) grid[i-1][j].setIn(Vector4(grid[i-1][j].getIn().getV1(), grid[i-1][j].getIn().getV2(), grid[i-1][j].getIn().getV3(), grid[i][j].getOut().getV2())); if(grid[i][j].getOut().getV3() > 0) grid[i][j+1].setIn(Vector4(grid[i][j].getOut().getV3(), grid[i][j+1].getIn().getV2(), grid[i][j+1].getIn().getV3(), grid[i][j+1].getIn().getV4())); if(grid[i][j].getOut().getV4() > 0) grid[i+1][j].setIn(Vector4(grid[i+1][j].getIn().getV1(), grid[i][j].getOut().getV4(), grid[i+1][j].getIn().getV3(), grid[i+1][j].getIn().getV4())); grid[i][j].setOut(Vector4(0.0f, 0.0f, 0.0f, 0.0f)); } } }; void Room::scatterNodes() {  $\angle$  // Loops through the nodes and calls scatter() in the node class for(int i=0; i<RX; i++) { for(int j=0;  $j < RY$ ;  $j + +$ ) { grid[i][j].scatter(); } } };

```
void Room::setColors() { // Determines the correct color depending on the total energy in a node
          for(int i=0; i < RX; i++)
 { 
                 for(int j=0; j<RY; j++) 
 { 
                      float sum = grid[i][j].sumIn(); 
                     grid[i][j] . setR(0.3f + sum);grid[i][j].setG(0.3f + sum);
```

```
 } 
 }; 
void Room::addSource(Source t, float time) // Adds the energy from a source to the receiving node
```
 $grid[i][j]$ .setB $(0.3f + sum);$ 

 { grid[t.getX()][t.getY()].setIn(Vector4(grid[t.getX()][t.getY()].getIn().getV1() + (t.getAmp()\*sinf(t.getFreq()\*time))/4, grid[t.getX()][t.getY()].getIn().getV2() + (t.getAmp()\*sinf(t.getFreq()\*time))/4, grid[t.getX()][t.getY()].getIn().getV3() + (t.getAmp()\*sinf(t.getFreq()\*time))/4, grid[t.getX()][t.getY()].getIn().getV4() + (t.getAmp()\*sinf(t.getFreq()\*time))/4 ));

```
 };
```
}

```
void Room::setWallUp() // Increases the wall coefficient
      { 
           for(int i=0; i < RX; i++)
            { 
                 for(int j=0; j < RY; j++)
\{if(grid[i][i].getW()>0 && grid[i][i].getW()<1)
                      grid[i][j].setW(grid[i][j].getW()+0.1f);
 } 
 } 
      }; 
     void Room::setWallDown() // Decreases the wall coefficient
      { 
           for(int i=0; i< RX; i++)
            { 
                  for(int j=0; j<RY; j++) 
 { 
                       if(grid[i][j].getW()>0.1f) 
                             grid[i][j].setW(grid[i][j].getW()-0.1f); 
 } 
 } 
      }; 
     void Room::microphone(int x, int y, Source t) // Write the results of the microphone to a textfile
      { 
            ofstream debug("microphone.txt", ios::app); 
           //debug << getTime() << ":" << grid[x][y].sumIn() << "\n";
           debug << getTime() << ":" << t.getAmp()*sinf(t.getFreq()*time)/4 << "\n";
        debug.close(); 
      }; 
     void Room::calculateFrameRate() // Calculates the frame rate
      { 
  static float framesPerSecond = 0.0f; // This will store our fps<br>static float lastTime = 0.0f; // This will hold the time from
                                              \frac{1}{10} This will hold the time from the last frame
   float currentTime = GetTickCount() * 0.001f; 
   ++framesPerSecond; 
   if( currentTime - lastTime > 1.0f ) 
           {
```

```
 lastTime = currentTime; 
            fps = framesPerSecond; 
    frac{1}{2}framesPerSecond = 0;
 } 
      }; 
      void Room::drawInfo(Source s) { \frac{1}{2} // Draws the info on the screen
            glColor3f(1.0f, 1.0f, 1.0f); 
            glTranslatef(0.0f,0.0f,-1.0f); 
            glRasterPos2f(420.0f, 290.0f); 
           qlPrint("FPS %7.2f", fps); // Print GL Text To The Screen
            glRasterPos2f(420.0f, 270.0f); 
            glPrint("Time %7.2f", time); 
            glRasterPos2f(420.0f, 250.0f); 
            glPrint("Walls %7.2f", grid[0][0].getW()); // Print GL Text To The Screen 
            glRasterPos2f(420.0f, 230.0f); 
           glPrint("w %7.2f", s.getFreq()); // Print GL Text To The Screen
            glRasterPos2f(420.0f, 210.0f); 
           glPrint("Amp %7.2f", s.getAmp()); // Print GL Text To The Screen
      }; 
private: 
      float c, fps; // Speed of sound
      float time; // The total running time
      Node grid[RX][RY]; // Grid of nodes
}; 
Room r(340.0f, 1.0f, 20.0f); // Creates a room<br>Source s(40. 75. 8. 5): // Adds a Source
Source s(40, 75, 8, 5);
LRESULT CALLBACK WndProc(HWND, UINT, WPARAM, LPARAM); // Declaration For WndProc
GLvoid ReSizeGLScene(GLsizei width, GLsizei height) // Resize And Initialize The GL Window
{ 
      if (height==0) // Prevent A Divide By Zero By
       { 
           height=1; \blacksquare // Making Height Equal One
       } 
      glViewport(0,0,width,height); // Reset The Current Viewport
      glMatrixMode(GL_PROJECTION); // Select The Projection Matrix glLoadIdentity(); // Select The Projection Matrix
                                                         // Reset The Projection Matrix
       gluOrtho2D(0.0,(GLdouble) 540,0.0,(GLdouble) 320); 
      glMatrixMode(GL_MODELVIEW); <br>glLoadIdentity(); // Reset The Modelview Matrix<br>// Reset The Modelview Matrix
                                                         // Reset The Modelview Matrix
} 
int InitGL(GLvoid) // All Setup For OpenGL Goes Here
{ 
      glShadeModel(GL_SMOOTH);<br>glClearColor(0.5f. 0.5f. 0.5f) // Black Background
      qIClearColor(0.5f, \overline{0.5}f, 0.5f, 0.5f);
       BuildFont();
```
return TRUE;

}

 $\frac{1}{2}$  Collects the pressure  $\frac{1}{2}$  Set the color

 $\prime\prime$  Draw the info on the screen

```
int DrawGLScene(GLvoid) and the Unit DrawGLScene(GLvoid) and the Unit Drawing with the Drawing intervals and the Drawing in the Unit of the Unit of the Unit of the Unit of the Unit of the Unit of the Unit of the Unit of th
{
```
glClear(GL\_COLOR\_BUFFER\_BIT | GL\_DEPTH\_BUFFER\_BIT); // Clear Screen And Depth Buffer

glLoadIdentity();<br>glTranslatef(10.0f, 10.0f, 0.0f); // Moves the view matrix  $g$ |Translatef(10.0f, 10.0f, 0.0f);

 $r.setTime(r.getTime() + 0.1f);$  // Increases the time r.addSource(s, r.getTime()); // Adds the source

r.scatterNodes(); // Scatters the pressure r.collect(); // Collects the pressure r.collect();  $r.setColors()$ ;

//r.microphone(49, 50, s); // Add a microphone at a node

r.drawRoom();  $\frac{1}{2}$  // Draw the room

r.calculateFrameRate(); <br>r.drawlnfo(s); // Calculate the frame rate r.drawlnfo(s); // Draw the info on the scre

return TRUE;  $\blacksquare$  // Keep Going

}

 //STANDARD WINDOW CODE, not implemented in this project. GLvoid KillGLWindow(GLvoid) **// Alliance Contract Contract Contract Contract Contract Contract Contract Contract Contract Contract Contract Contract Contract Contract Contract Contract Contract Contract Contract Contract C** { if (fullscreen) // Are We In Fullscreen Mode? { ChangeDisplaySettings(NULL,0); // If So Switch Back To The Desktop<br>ShowCursor(TRUE): // Show Mouse Pointer ShowCursor(TRUE); } if (hRC) *II* Do We Have A Rendering Context? { if (!wglMakeCurrent(NULL,NULL)) // Are We Able To Release The DC And RC Contexts? { MessageBox(NULL,"Release Of DC And RC Failed.","SHUTDOWN ERROR", MB OK | MB\_ICONINFORMATION); } if (!wglDeleteContext(hRC)) // Are We Able To Delete The RC? { MessageBox(NULL,"Release Rendering Context Failed.","SHUTDOWN ERROR",MB\_OK | MB\_ICONINFORMATION); } hRC=NULL; // Set RC To NULL } if (hDC && !ReleaseDC(hWnd,hDC)) // Are We Able To Release The DC { MessageBox(NULL,"Release Device Context Failed.","SHUTDOWN ERROR",MB\_OK | MB\_ICONINFORMATION);<br>hDC=NULL: // Set DC To NULL  $\overline{\prime}$ // Set DC To NULL } if (hWnd && !DestroyWindow(hWnd))  $\qquad$  // Are We Able To Destroy The Window? { MessageBox(NULL,"Could Not Release hWnd.","SHUTDOWN ERROR",MB\_OK | MB\_ICONINFORMATION); hWnd=NULL; // Set hWnd To NULL } if (!UnregisterClass("OpenGL",hInstance)) // Are We Able To Unregister Class { MessageBox(NULL,"Could Not Unregister Class.","SHUTDOWN ERROR", MB\_OK | MB\_ICONINFORMATION);<br>
// Set hinstance To NULL // Set hInstance To NULL } KillFont();

```
} 
/* This Code Creates Our OpenGL Window. Parameters Are: * 
                       - Title To Appear At The Top Of The Window
      width - Width Of The GL Window Or Fullscreen Mode
      height - Height Of The GL Window Or Fullscreen Mode
      bits - Number Of Bits To Use For Color (8/16/24/32)<br>
fullscreenflag - Use Fullscreen Mode (TRUE) Or Windowed Mode (FALSE) */
                       - Use Fullscreen Mode (TRUE) Or Windowed Mode (FALSE)
BOOL CreateGLWindow(char* title, int width, int height, int bits, bool fullscreenflag) 
{ 
      GLuint PixelFormat; // Holds The Results After Searching For A Match<br>
Windows Class Structure<br>
// Windows Class Structure
      WNDCLASS wc; <br>DWORD dwExStyle: // Window Extended Style // Window Extended Style
      DWORD dwExStyle; // Window Extended Style<br>DWORD dwStvle; // Window Style // Window Style
      DWORD dwStyle; // Window Style // Window Style // Window Style // Crabs
                                                                 // Grabs Rectangle Upper Left / Lower Right Values
      WindowRect.left=(long)0; // Set Left Value To 0<br>WindowRect.right=(long)width; // Set Right Value
                                                          // Set Right Value To Requested Width<br>// Set Top Value To 0
      WindowRect.top=(long)0;<br>WindowRect.bottom=(long)height:
                                                    // Set Bottom Value To Requested Height
      fullscreen=fullscreenflag; // Set The Global Fullscreen Flag
     hInstance = GetModuleHandle(NULL); // Grab An Instance For Our Window<br>wc.style = CS_HREDRAW | CS_VREDRAW | CS_OWNDC; // Redraw On Size, And Own DC For
                             = CS_HREDRAW \overline{\phantom{a}} CS_VREDRAW \overline{\phantom{a}} CS_OWNDC;
Window.<br>wc.lpfnWndProc
      wc.lpfnWndProc = (WNDPROC) WndProc;<br>
W = 0;<br>
W = 0;<br>
W = 0;<br>
W = W = 0wc.cbClsExtra = 0;<br>
wc.cbWndExtra = 0;<br>
wc.cbWndExtra = 0:
                                                                               // No Extra Window Data
      wc.hinstance = hinstance; = Loadicon(NULL, IDI_WINLOGO); \frac{1}{2} Set The Instance = Loadicon(NULL, IDI_WINLOGO); \frac{1}{2} Load The Default Icon
      wc.hicon = Loadicon(NULL, IDI_WINLOGO); \frac{1}{2} // Load The Default Icon = LoadCursor(NULL, IDC ARROW); \frac{1}{2} Load The Arrow Pointer
      wc.hCursor = LoadCursor(NULL, IDC_ARROW);<br>wc.hbrBackground = NULL;
      wc.hbrBackground = NULL;<br>
\begin{array}{ccc} \hline \text{w} & \text{w} & \text{w} \\ \hline \text{w} & \text{w} & \text{w} \\ \hline \text{w} & \text{w} & \text{w} \\ \hline \end{array} // We Don't Want A Menu
      wc.lpszMenuName = NULL;<br>
wc.lpszClassName = "OpenGL"; // We Don't Want A Menu<br>
// Set The Class Na
                                                                                          // Set The Class Name
      if (!RegisterClass(&wc)) \blacksquare // Attempt To Register The Window Class
       { 
            MessageBox(NULL,"Failed To Register The Window Class.","ERROR",MB_OK|MB_ICONEXCLAMATION);
            return FALSE; // Return FALSE 
       } 
      if (fullscreen) // Attempt Fullscreen Mode?
 { 
            DEVMODE dmScreenSettings;<br>memset(&dmScreenSettings.0.sizeof(dmScreenSettings)): // Makes Sure Memory's Cleared
            memset(&dmScreenSettings,0,sizeof(dmScreenSettings)); // Makes Sure Memory's Cleared ManuscreenSettings,0,sizeof(dmScreenSettings); // Size Of The Devmode Structure
            dmScreenSettings.dmSize=sizeof(dmScreenSettings);
            dmScreenSettings.dmPelsWidth = width;<br>dmScreenSettings.dmPelsHeight = height: // // Selected Screen Height
            dmScreenSettings.dmPelsHeight = height;<br>dmScreenSettings.dmBitsPerPel = bits: // Selected Bits Per Pixel
            dmScreenSettings.dmBitsPerPel
             dmScreenSettings.dmFields=DM_BITSPERPEL|DM_PELSWIDTH|DM_PELSHEIGHT; 
           // Try To Set Selected Mode And Get Results. NOTE: CDS FULLSCREEN Gets Rid Of Start Bar.
            if (ChangeDisplaySettings(&dmScreenSettings,CDS_FULLSCREEN)!=DISP_CHANGE_SUCCESSFUL) 
            { 
                  // If The Mode Fails, Offer Two Options. Quit Or Use Windowed Mode. 
                  if (MessageBox(NULL,"The Requested Fullscreen Mode Is Not Supported By\nYour Video Card. Use 
Windowed Mode Instead?","NeHe GL",MB_YESNO|MB_ICONEXCLAMATION)==IDYES) 
 { 
                 fullscreen=FALSE; // Windowed Mode Selected. Fullscreen = FALSE<br>}
 } 
                  else 
 { 
                        // Pop Up A Message Box Letting User Know The Program Is Closing. 
                       MessageBox(NULL,"Program Will Now Close.","ERROR",MB_OK|MB_ICONSTOP);
                 return FALSE; // Return FALSE<br>}
 } 
            } 
       } 
      if (fullscreen) \blacksquare // Are We Still In Fullscreen Mode?
       { 
            dwExStyle=WS_EX_APPWINDOW; // Window Extended Style
            dwStyle=WS_POPUP; \blacksquare
```
ShowCursor(FALSE);  $\frac{1}{2}$  // Hide Mouse Pointer } else { dwExStyle=WS\_EX\_APPWINDOW | WS\_EX\_WINDOWEDGE; // Window Extended Style dwStyle=WS\_OVERLAPPEDWINDOW; // Windows Style } AdjustWindowRectEx(&WindowRect, dwStyle, FALSE, dwExStyle); // Adjust Window To True Requested Size // Create The Window if (!(hWnd=CreateWindowEx( dwExStyle,<br>
"OpenGL", // Extended Style For The Window" (2008)<br>
// Class Name "OpenGL",  $\frac{1}{2}$  // Class Name title, // Window Title dwStyle |  $\frac{1}{2}$  // Defined Window Style WS CLIPSIBLINGS |  $\frac{1}{2}$  // Required Window WS\_CLIPSIBLINGS | // Required Window Style<br>
WS\_CLIPCHILDREN, // // Required Window Style // Required Window Style  $\overline{0}$ ,  $\overline{0}$ ,  $\overline{0}$ <br>
Window Rect.right-Window Rect.left. // Calculate Window Width WindowRect.right-WindowRect.left, WindowRect.bottom-WindowRect.top, // Calculate Window Height<br>NULL. // No Parent Window NULL, // No Parent Window NULL, the contract of the Number of the Number of the Number of the Number of the Number of the Number of the Number of the Number of the Number of the Number of the Number of the Number of the Number of the Number of the hInstance, // Instance NULL)))  $\blacksquare$  // Dont Pass Anything To WM\_CREATE { KillGLWindow();  $\blacksquare$  // Reset The Display MessageBox(NULL,"Window Creation Error.","ERROR",MB\_OK|MB\_ICONEXCLAMATION);<br>return FALSE; // Return FALSE // Return FALSE } static PIXELFORMATDESCRIPTOR pfd= // pfd Tells Windows How We Want Things To Be { sizeof(PIXELFORMATDESCRIPTOR),  $\frac{1}{10}$  Size Of This Pixel Format Descriptor 1,  $\begin{array}{ccc} 1 & \cdots & \cdots & \cdots \end{array}$ <br>PFD\_DRAW\_TO\_WINDOW | // Format N PFD\_DRAW\_TO\_WINDOW |  $\overline{P}$ PFD\_DRAW\_TO\_WINDOW | // Format Must Support Window<br>PFD\_SUPPORT\_OPENGL |  $\overline{P}$ // Format Must Support OpenGL PFD\_SUPPORT\_OPENGL |  $\sqrt{P}$  // Format Must Support OpenGL<br>PFD\_DOUBLEBUFFER. // Must Support Double Bu PFD\_DOUBLEBUFFER,<br>
PFD\_TYPE\_RGBA, MUST SUPPORT TYPE\_RGBA, THE SUPPORT OF TYPE\_RGBA, THE SUPPORT OF TYPE\_RGBA // Request An RGBA Format bits, // Select Our Color Depth 0, 0, 0, 0, 0, 0, // Color Bits Ignored // No Alpha Buffer 0, // Shift Bit Ignored 0, // No Accumulation Buffer 0, 0, 0, 0, // Accumulation Bits Ignored // 16Bit Z-Buffer (Depth Buffer) 0, // No Stencil Buffer 0, 0. // No Auxiliary Buffer // No Auxiliary Buffer // No Auxiliary Buffer // No Auxiliary Buffer // Main Draw // Main Drawing Layer  $0, 0, 0$ <br> $0, 0, 0$ <br> $\ell$  Laver Mass // Layer Masks Ignored }; if (!(hDC=GetDC(hWnd))) // Did We Get A Device Context? { KillGLWindow();  $\sqrt{2}$  // Reset The Display MessageBox(NULL,"Can't Create A GL Device Context.","ERROR",MB\_OK|MB\_ICONEXCLAMATION); return FALSE;  $\sqrt{7}$  // Return FALSE } if (!(PixelFormat=ChoosePixelFormat(hDC,&pfd))) // Did Windows Find A Matching Pixel Format? { KillGLWindow();  $\frac{1}{2}$  // Reset The Display MessageBox(NULL,"Can't Find A Suitable PixelFormat.","ERROR",MB\_OK|MB\_ICONEXCLAMATION);<br>
// Return FALSE // // Return FALSE  *Return FALSE*  } if(!SetPixelFormat(hDC,PixelFormat,&pfd)) // Are We Able To Set The Pixel Format? { KillGLWindow();  $\sqrt{2}$  // Reset The Display MessageBox(NULL,"Can't Set The PixelFormat.","ERROR",MB\_OK|MB\_ICONEXCLAMATION); return FALSE; // Return FALSE }

Modelling of Wave Propagation by Implementing the Transmission Line Matrix in C++ 05-07-31 Room Acoustics #3 Tommy Hinks, MT3Y, tomhi761@student.liu.se Supervisor: Stanley Miklavcic Johan Höglund, MT3Y, johho927@student.liu.se if (!(hRC=wglCreateContext(hDC))) // Are We Able To Get A Rendering Context? { KillGLWindow();  $\frac{1}{2}$  // Reset The Display MessageBox(NULL,"Can't Create A GL Rendering Context.","ERROR",MB\_OK|MB\_ICONEXCLAMATION); return FALSE; // Return FALSE } if(!wglMakeCurrent(hDC,hRC)) // Try To Activate The Rendering Context { KillGLWindow();  $\frac{1}{2}$  // Reset The Display MessageBox(NULL,"Can't Activate The GL Rendering Context.","ERROR",MB\_OK|MB\_ICONEXCLAMATION); return FALSE;  $\blacksquare$  // Return FALSE } ShowWindow(hWnd,SW\_SHOW); <br>
SetForegroundWindow(hWnd); <br> *//* Slightly Higher Priority (http://www.flo.com/marticle/solid-SetForegroundWindow(hWnd);<br>SetFocus(hWnd); SetFocus(hWnd);<br>
ReSizeGLScene(width, height);<br> *//* Sets Keyboard Focus To The Window<br> *//* Set Up Our Perspective GL Sc // Set Up Our Perspective GL Screen if (!InitGL()) // Initialize Our Newly Created GL Window { KillGLWindow();  $\frac{1}{2}$  // Reset The Display MessageBox(NULL,"Initialization Failed.","ERROR",MB\_OK|MB\_ICONEXCLAMATION); return FALSE;  $\overline{}/\overline{}/$  Return FALSE } return TRUE; // Success } LRESULT CALLBACK WndProc( HWND hWnd,  $\frac{M}{100}$  // Handle For This Window UINT uMsg,  $\frac{M}{100}$  Message For This Window UINT uMsg,  $\frac{1}{2}$  Message For This Window WPARAM wParam,  $\frac{1}{2}$  Additional Message Information WPARAM wParam, // Additional Message Information<br>LPARAM IParam) // Additional Message Information // Additional Message Information { switch (uMsg) **and Strutter Controllers and Strutter Controllers** MCheck For Windows Messages { case WM\_ACTIVATE:  $\frac{1}{2}$  // Watch For Window Activate Message { if (!HIWORD(wParam))  $\frac{1}{2}$  // Check Minimization State { active=TRUE;  $\frac{1}{2}$  // Program Is Active } else { active=FALSE;  $\sqrt{V}$  Program Is No Longer Active } return 0;  $\sqrt{ }$  // Return To The Message Loop } case WM\_SYSCOMMAND:  $\frac{1}{2}$  // Intercept System Commands { switch (wParam)  $\sqrt{2}$  // Check System Calls { case SC\_SCREENSAVE: // Screensaver Trying To Start?<br>case SC\_MONITORPOWER: // Monitor Trying To Enter Powe // Monitor Trying To Enter Powersave? return 0;  $\overline{\phantom{a}}$  // Prevent From Happening } break;  $\sqrt{2}$  // Exit } case WM\_CLOSE:  $\blacksquare$  // Did We Receive A Close Message? { PostQuitMessage(0);  $\sqrt{2}$  // Send A Quit Message return 0; // Jump Back } case WM\_KEYDOWN:  $\sqrt{2}$  // Is A Key Being Held Down? {  $keys[wpParam] = TRUE;$  // If So, Mark It As TRUE return 0; // Jump Back

}

```
 23
```

```
case WM_KEYUP: \# // Has A Key Been Released?
          { 
              keys[wParam] = FALSE;<br>return 0: // // Jump Back // // Imm Back // Imm Back // Imm Back // Imm Back // Imm Back // Imm Back // Imm Back //
                                                      // Jump Back
          } 
          case WM_SIZE: \sqrt{2} // Resize The OpenGL Window
 { 
              ReSizeGLScene(LOWORD(IParam),HIWORD(IParam)); // LoWord=Width, HiWord=Height<br>return 0: // Jump Back
                                                      // Jump Back
          } 
     } 
      // Pass All Unhandled Messages To DefWindowProc 
      return DefWindowProc(hWnd,uMsg,wParam,lParam); 
} 
int WINAPI WinMain( HINSTANCE hInstance, \frac{1}{10} // Instance hinstance herevinstance // Previous
                        HINSTANCE hPrevInstance, // Previous Instance<br>LPSTR loCmdLine. // Command Line Pa
                        LPSTR lpCmdLine, \frac{1}{2} // Command Line Parameters<br>
int nCmdShow // Window Show State
                                                             // Window Show State
{ 
     MSG msg; <br>BOOL done=FALSE; // Windows Message Structure // Bool Variable T
                                                                 // Bool Variable To Exit Loop
      // Ask The User Which Screen Mode They Prefer 
      //if (MessageBox(NULL,"Would You Like To Run In Fullscreen Mode?", "Start 
FullScreen?",MB_YESNO|MB_ICONQUESTION)==IDNO) 
      //{ 
     // fullscreen=FALSE; \frac{1}{2} fullscreen=FALSE;
     //} 
      // Create Our OpenGL Window 
      if (!CreateGLWindow("Room Acoustics",540,320,16,fullscreen)) 
      { 
          return 0; \blacksquare // Quit If Window Was Not Created
     } 
     while(!done) // Loop That Runs While done=FALSE
      { 
          if (PeekMessage(&msg,NULL,0,0,PM_REMOVE)) // Is There A Message Waiting?
          { 
              if (msg.message==WM_QUIT) // Have We Received A Quit Message?
 { 
                   done=TRUE; \blacksquare // If So done=TRUE
 } 
              else II If Not, Deal With Window Messages
 { 
                   TranslateMessage(&msg); // Translate The Message DispatchMessage(&msg); // Translate The Message Dispatch The Message
                   DispatchMessage(&msg);
 } 
 } 
         else /// If There Are No Messages
 { 
              // Draw The Scene. Watch For ESC Key And Quit Messages From DrawGLScene() if (active)
              if (active) // Program Active?
 { 
                   if (keys[VK_ESCAPE]) // Was ESC Pressed?
 { 
                        done=TRUE; \blacksquare // ESC Signalled A Quit
 } 
                   else // Not Time To Quit, Update Screen
 { 
                        DrawGLScene(); // Draw The Scene<br>SwapBuffers(hDC); // Swap Bu
                                                             // Swap Buffers (Double Buffering)
 } 
 } 
              if (keys[VK_F1]) \blacksquare // Is F1 Being Pressed?
 { 
                   keys[VK_F1]=FALSE; /// If So Make Key FALSE<br>KillGLWindow(); /// Kill Our Current Window
                                                // Kill Our Current Window
                   fullscreen=!fullscreen; // Toggle Fullscreen / Windowed Mode
```
 // Recreate Our OpenGL Window ( Modified ) if (!CreateGLWindow("Room Acoustics",420,320,16,fullscreen))  $\{$ return 0; // Quit If Window Was Not Created } } } if (keys[VK\_UP] && !bKeyUp) { r.setWallUp(); } if (!keys[VK\_UP]) bKeyUp=false; if (keys[VK\_DOWN] && !bKeyDown) { r.setWallDown(); } if (!keys[VK\_DOWN]) bKeyDown=false;

}

}

}

 // Shutdown KillGLWindow();  $\frac{1}{2}$  // Kill The Window return (msg.wParam); // Exit The Program